#### **Nagios XI Integrating MNTOS With Nagios**

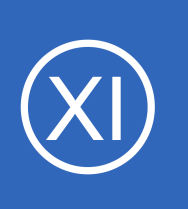

## **Purpose**

This document describes how to install Multi-Nagios Tactical Overview System (MNTOS). MNTOS is a monitoring aggregation tool that can be used with Nagios XI or Nagios Core.

## **Target Audience**

This document is intended for use by any Nagios administrator who wishes to deploy MNTOS for viewing a summary of multiple Nagios instances in one place. The installation script only works for RHEL and CentOS.

# **Automated Installation**

To install MNTOS, begin by establishing a terminal session to your server as the root user. Execute the following commands to download the automated installation script to the  $/\text{tmp}$  directory:

```
cd /tmp
wget https://assets.nagios.com/downloads/nagiosxi/scripts/NagiosXI-MNTOS-install.sh
```
Make the script executable and then execute it:

```
chmod +x NagiosXI-MNTOS-install.sh
./NagiosXI-MNTOS-install.sh
```
The installation script will perform the following steps for you:

- Install prerequisite packages
- Download and untar MNTOS
- Install the MNTOS software and related system hooks
- Walk you through configuring your contacts and networks

The script is also documented internally if you would like to see its operation in more detail.

1295 Bandana Blvd N, St. Paul, MN 55108 [sales@nagios.com](mailto:sales@nagios.com) US: 1-888-624-4671 INTL: 1-651-204-9102

**Nagios®** 

### [www.nagios.com](https://www.nagios.com/)

© 2017 Nagios Enterprises, LLC. All rights reserved. Nagios, the Nagios logo, and Nagios graphics are the servicemarks, trademarks, or<br>registered trademarks owned by Nagios Enterprises. All other servicemarks and trademark

### **Nagios XI**

### **Integrating MNTOS With Nagios**

## **Accessing MNTOS**

To access your new MNTOS installation, open the following URL in your web browser (replacing <yourserver> with your Nagios or Nagios XI server's address):

http://<yourserver>/mntos

You should see a MNTOS dashboard with whatever information you gave for configuring contacts and networks:

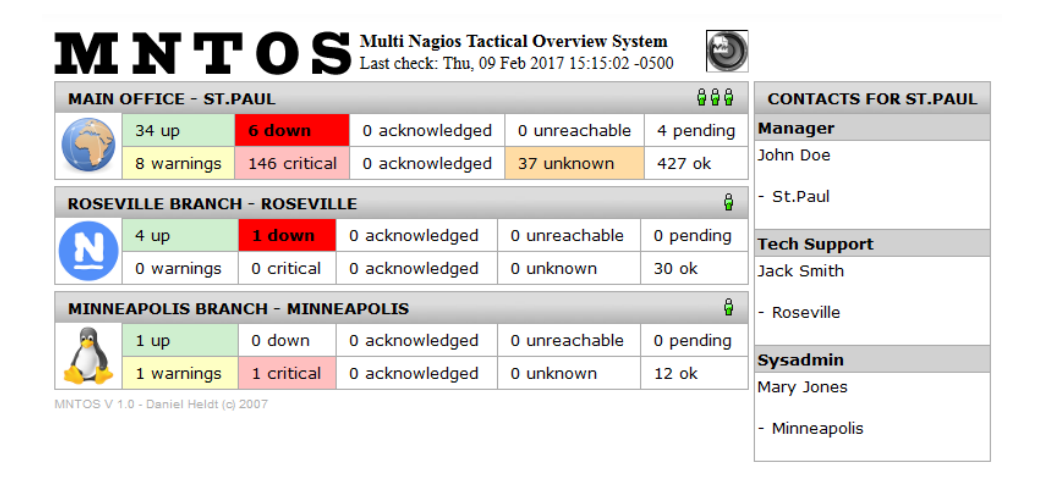

You have successfully installed MNTOS!

## **Finishing Up**

This completes the documentation on how to integrate MNTOS with Nagios.

If you have additional questions or other support related questions, please visit us at our Nagios Support Forums:

[https://support.nagios.com/forum](http://nag.is/a5)

The Nagios Support Knowledgebase is also a great support resource:

[https://support.nagios.com/kb](http://nag.is/a2)

1295 Bandana Blvd N, St. Paul, MN 55108 [sales@nagios.com](mailto:sales@nagios.com) US: 1-888-624-4671 INTL: 1-651-204-9102

**Nagios®** 

#### [www.nagios.com](https://www.nagios.com/)

© 2017 Nagios Enterprises, LLC. All rights reserved. Nagios, the Nagios logo, and Nagios graphics are the servicemarks, trademarks, or<br>registered trademarks owned by Nagios Enterprises. All other servicemarks and trademark

Page 2 / 2 Updated – December, 2018